# **INFORMATICA 3/1988**

# **A SIMULATION APPROACH BEFORE USING THE INDUSTRIAL MICROCOMPUTER CONTROLLER**

**Anton Zorman Maksimiljan Gerkeš Viljem Žumer Krista Rizman Tehniška fakulteta Maribor** 

# **UDK 681.326.06:519.876.5**

In this paper we describe a simulation packet that enables the verification of the softvare portion of the controller before implementating the controller on a real object. This program is unlque of Its kind, as far as ne know, because it enables the examination of the controller's behavior in planner's Morkplace and so conaiderablv reduces start expenses. The simulation packet enables controlled execution of the user's program, clearly arranged writing out of data on the screen or on the printer and gives a chance for data modification.

SIMULAGIJSKI PRISTOP PRED UPORABO INDUSTRIJSKEGA **MIKRORACUNALNI&KEGA KRMILNIKA. VIIIIV VIIIIIIIII SIBULACIJSKI paket** omogoča verifikacijo <u>programskega dela krmilja</u> pred vgraditvijo krmilnika na objekt. Po nam znanih podatkih Je to edini tovrstni program, ki omogoča preizkus obnašanja krmilja na projektantovem delovnem mestu in s tem znatno znižanje zagonskih stroškov objekta. Simulacijski paket omogoča prikaz izvajanja uporabniškega programa, urejen In pregleden izpis vrednosti na zaslon ali na tiskalnik **možnost 3premlnJan.1a vrednosti podatkov.** 

### **1 Initial oonsiderations about the industrial microcomputer oontroller and It's oinulation**

Requests for a system which upgrades standard programmable controller functions came from industry. Initial efforts were made by Metalna, Maribor. After it's definition phase the project was supported by the Research Society of Slovenia (Raziskovalna Skupnost Slovenije).

### **Intentioa and praotical use of tha industrial microcomputer controller**

The controller is intended for control in capital equipment facilities plants, where heavy environment conditions and the immense equipment costs. do not allow any compromise. A number of unique functions were built in the controller to obtain the required functionality. Special attention wa3 dedicated to the user's program - control application development and verification tools.

The paper decribes a unique part of the user development and verification software which allovs controlled application verification at the planner's workplace. This function reduces starting expenses when a capital object is put into work.

With convenient tools, software design methods and simulation, most of the mistakes, bugs and imperfections of the controller's software are discovered and removed before implementation on an object.

Thus, the simulation of the controller's 3oftware can be carried out in different way3. Module simulation is specially efficient. It allows that only verified software blocks are put together into larger structures. Typical software modules are functions and sobroutines like structures in high level language, and assembler like macros.

**Simple** use of the simulation packet is assured with it's **hlerarchical tree atructurod**  The user selects from the menu screen the actions to be executed. Each action is determined with a function key on the keyboard. The user selects the desired action<br>by pressing the adequate function key on the by pressing the adequate function key on keyboard. Figure 1 shows an example of this principle.

## N E T A L N A Maribor **I K O U 9 r n « I CONTROLLE R S 1 n U L « T I O N**

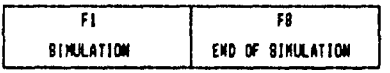

Fig. 1: The initial simulation menu.

After selecting the adequate menu's window of a selected action, it lights up in yellow colour. This light is an advertisement for the user to notice which action he had selected. In the same way, the simulator advertises the user when he returns back over the menues. If there is no special, objective reasons, the selected action is executed immediately.

The user can present his program for the controller eitheir in a graphic form, the so-called **contact networks**, or in textual, mnemonic form.

The user must call the the simulation of his a kind of compiler. I special purpose: it program together with and possibly with functions or subroutin which is 'understood simulation, when requested. analyser before applying program. The analyser is t was designed for this translates the user's the declaration module some other files for es into the 'object form' and executed by the

The simulation can be executed only when the analyser does not find and report any error(s) in the user's program file, nor in the declaration module's file. A example of both files is on Figure 2a and Figure 2b.

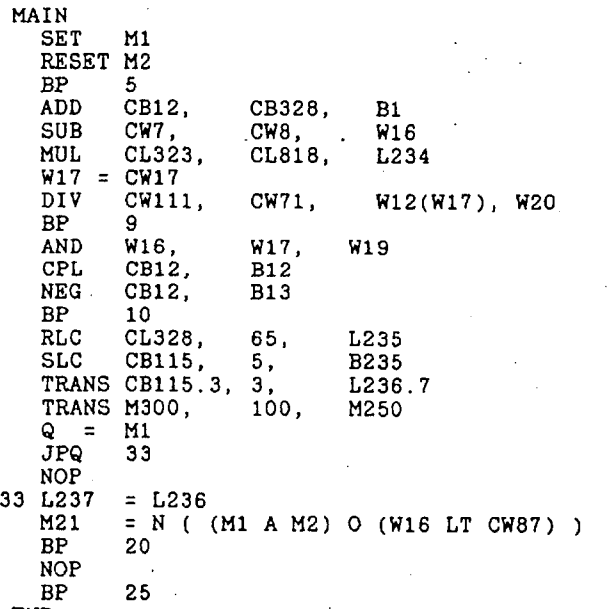

END.

DECLAR CONST

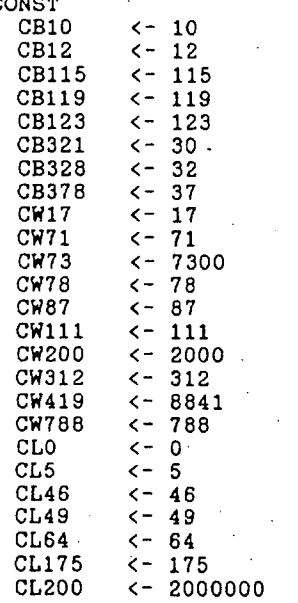

 $C<sub>1</sub>215$ 

END.

 $2 - 215$ 

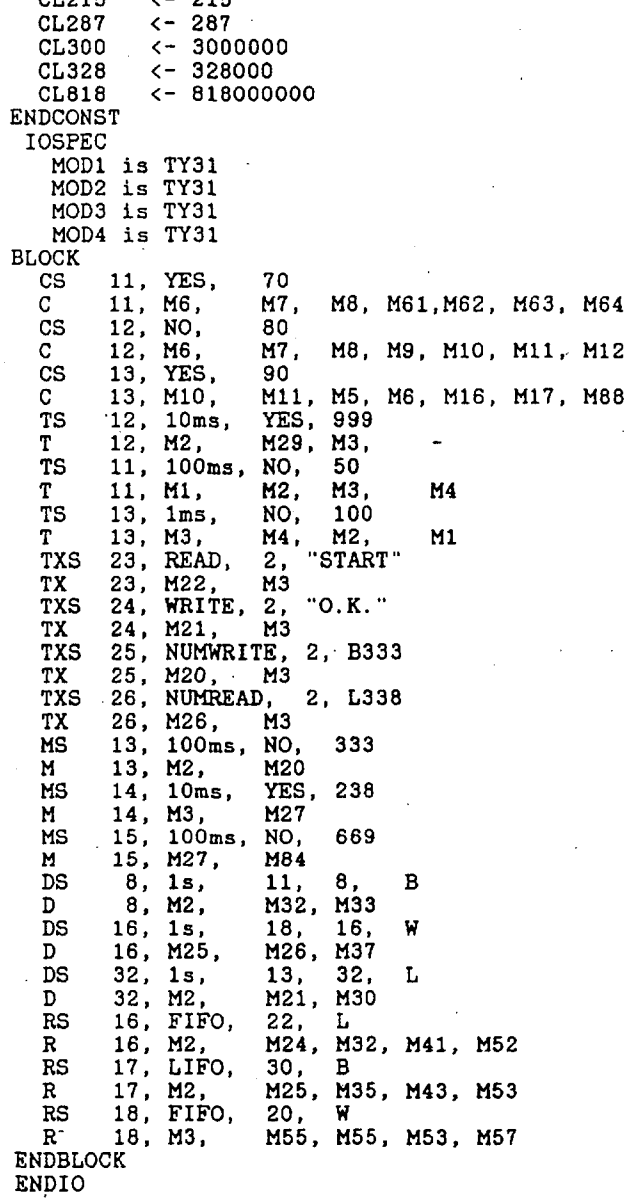

Fig. 2a: The user's program (file TEST.MPR) Fig. 2b: The declaration module (file D2.DCM)

### NOTE

The user does not need to write the file type (MPR for user's (or main) program or DCM for declaration module), because special purpose editors do this. File types are always hidden from the users!

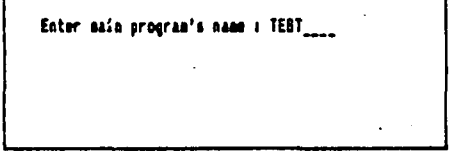

Fig. 3a: Reading a name of the main program.

After all neccessary files were transiated, the simulation establishes the presenoe of error(3) very simply. If the analyser finds any error(s), then it does not produce the object file, which is a direct input to the simulation. In čase of an error the simulator Mrites a message on the screen. In this message it tells the user that he can not execute' the simulation because the error(s)

is(are) found and that the user can correct the error(s) in a corresponding editor.

The program SIMULATION first of all reads the name of user program's file (or main program's file) and the name of the declaration module. Figures 3a and 3b show the user's answers to both questions.

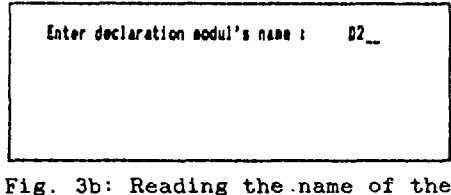

declaration module.

After successful return from the analyser and before the simulation execution, the simulator writes a detailed report about constants and function blocks used in the declaration module (Figures 4a and 4b).

 $\Delta$ 

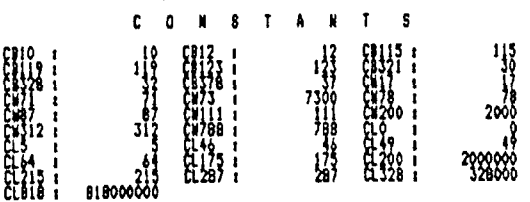

 $\mathbf{r} = \mathbf{r}$  and  $\mathbf{r} = \mathbf{r}$ 

Fig. 4a: The report about CONSTANTS.

If the value of a constant is too large for it's data type, then the simulator assigns the<br>largest positive or negative value to that<br>constant, depended on its sign! The data type of a constant is appointed by the<br>second letter of the constant's name: B, W or<br>L for byte (8 bits), word (16 bits) or a longword (32 bits).

The data type of an instruction operand<br>identifies how many bits of storage should be<br>considered as a unit and what is the<br>interpretation of that unit to be. The simulator only recognises the integer, BCD and ASCII data. An integer can be stored in a bit, byte, word or in longword. Some instructions interpret the integer data as a signed value, while others as a bit strings.

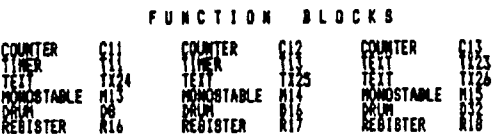

Fig. 4b: The report about FUNCTION BLOCKS.

Ģ

1.1 Representation of a types of data and function blocks

The user can use the following types of data:

- CONSTANTS  $(a)$ The user assigns initial values to<br>constants in the declaration module. During the execution of the simulation the simulator has read only access to the simulator has read only account it's value. The user can assign a new<br>value to a constant in the later<br>described menues SINGLE CHANGE and ADJUST EDITOR.
- $(b)$ SYSTEM DATA The controller's system data are set by the operating system. up The simulator simulates this function by

assigning them values. It can read<br>only system data. The same principle It can read to modify the system data is in valid as for constants.

- $(c)$ INTERNAL DATA Internal data are general purpose data. The simulator can use them<br>similarly as variables in a high level<br>language: their values can be modified by the simulator.
- (d) INPUT DATA Input data are external physical inputs into the controller.
- (e) OUTPUT DATA Output data are physical outputs out from the controller.

We use 'the single assignment rule' for all types of data, because of the simulation of<br>parallel execution mutualy exclusive events.

## Overview of the controller's data types

The user can use almost all combinations of types of data with data types in simulation. This survey is shown on Figure 5.

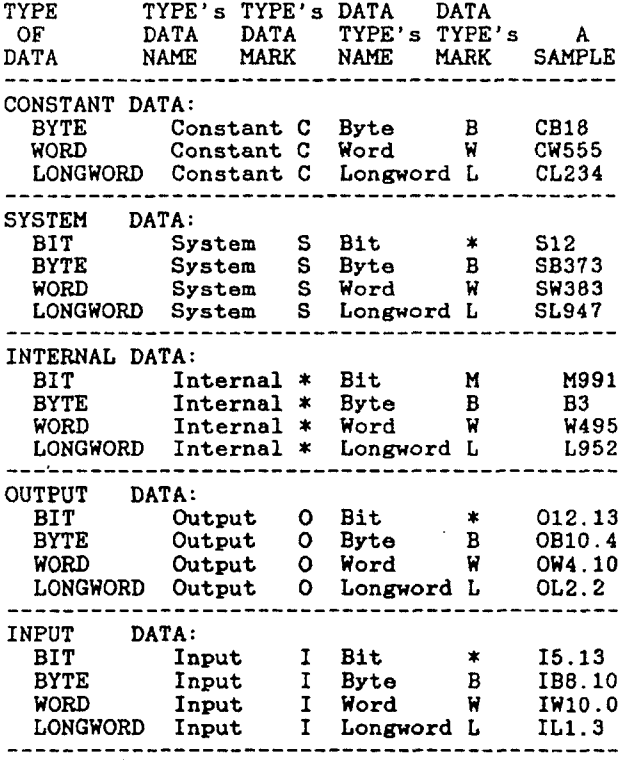

#### **NOTE**

Asterisk "\*" means that at this place there is no mark!

Fig. 5: Survey about types of data.

The user has six types of function blocks besides the types of data mentioned above. The function blocks are:

 $(a)$ TIMER The timer enables temporal control<br>over events in an object. After a<br>certain time delay something can<br>happen, the value of which is of which is happen, the value programmable.

 $(b)$ MONOSTABLE<br>The monos monostable enables temporal control, too. It generates a pulse of apeclfic duration, the value of which is programmable.<br>The main difference The main difference between the monostable and the timer is the following: the user can programmably control the timer through its inputs. After the user had enabled the monostable to start running, he can no longer programmably influence the monostable. Only one exception is allowed: the user can repeatedly start the monostable from the baginning!  $(c)$ COUNTER The counter permits the upcounting and dovmcounting of events. These two operations can be performed simultaneousy or not, as required. (d) DRUM CONTROLLER The drum controller enables temporal or event-driven (through its inputs) control: values of output bits of currerit drum step are asaigned to actual bits. The two mentioned modes of operation are mutually exclusive.  $(e)$ REGISTER The register enables storage of data in two different ways: \* FIFO staok or LIFO queue.  $(f)$ **TEXT** The text enables simple input/output operations (communication betveen the user and the controller). 1.2 Simulation of a user's program execution The simulation receives the user's program merged together with other files in object code<br>on a file. The file has sequential on a file. The file has seguential organizatlon. It conslsts of records arranged in the sequence in whtch they are written in the file (the first record written is the first record in the file, ... and so on). Particular instruction needs more records. Records of the same instruction are-always arranged in this way: a first record contains an operand Hhich will have a result (one or two for division), a folloning record is a second operand, if it Indeed exists in syntax of an instruction. After operands, if the instruction has any, comes the operator. This is an instruction whlch will be executed. The simulator reads the records in the described regular sequence, too. Simulation of execution is based on the princlple of **atack coaputer.** The simulator reads a record from the object code's file. Records are already in correct sequence, in so-called reverse Polish notation. The content of a record is either an operator or an opcrand.

If it is an operand then the simulator pushes it on the stack.

If it is an **operator** then the simulator pulls the corresponding number of operands from the stack, executes the operator (instruction) and assigns a value to a result.

The **IHCL** (Industrial Microcomputer Controller Language) is a mnemonic programmable language for our controller. The user can simulate ali of the instructions of the **IMCL:** 

ARITHMETIC OPERATIONS:

- (1) ADD - arithmetic addition
- $(2)$ SOB - arithmetic substraction

(3) DIV - arithmetic division

Divide by zero:<br>The simulator assigns the The simulator assigns the largest positive or negative value to the result, dependebly on the numerator sign, a zero to the remainder and reports the overflo« of the result. The simulator writes the values of condition flags (Negative, Zero, oVerflow and Carry) on the screen, then follow the messages about the mode of execution and about the current number of cycles reiterations of execution of the user's program. In čase of dividing by zero the simulator always breaks execution and

(4) MUL - arithmetic multiplication writes a message. After the message the user can continue with the execution of his program. He must press the key **RON** - Figure 61

 $(5)$  A (6) (?) (8) (9) (10)  $(11)$  $(12)$  $(13)$  $(14)$ (15) (16) tl7) (18)  $(19)$ (20)  $(21)$ (22) (23) (24) (25) (26) (27) (28) (29) (30) BIT OPERATIONS: - logical AND operation over a bit's expressions O - logical OR operation over a bit's expressions N - negation of a bit's  $expression$ SET - bit set RESET - reset bit P - protection and assignement BIT OPERATIONS BETWEEN TERMS  $(8, 16$  or 32 bit string's length): OR - logical OR operation XOR - logical XOR operation AND - logical AND operation NAND - logical NAND operation NOR - logical NOR operation COMPLEMENTS: NEG - one's complement CPL - two's complement TRANSFER OF BIT STRING: SLC - shift left SRC - shift right RLC - rotate left RRC - rotate right TRANS - general purpose transfer of bits betveen bit strings RELATIONAL OPERATORS:<br>NE - operands are no NE - operands are.not equal ? EQ - are both operands equal ? LT - first operand is less than second one LTE - first operand ia less than or equals to the second one GT - first operand is greater than second one GTE - first operand is greater than or equals to the second one CONVERSIONS: CBIN - conversion from BCD to two's complement CBCD - conversion from two's complement to BCD

(31) (32) (33) CONTROL OPERATIONS: JPQ - jump if Q bit is equal 1 JPnotQ - jump if Q bit is equal O JPX - jump if X bit is equal 1

- (34) JPnotX Jump if X bit is equal O
- (35) JP unconditional jump The simulator writes a message to the user that the next step will be to execute a labelled program statement corresponding to the label of the JUMP statement. Jump skips the statements between JUMP instruction and this  $statement!$ The simulator writes this message only in step-wise mode of execution!
- CALL OPERATIONS:
- (36) CALLM calling a module (37) CALLQ - conditional calling a module
- MISCELLANEOUS OPERATIONS: (38) BP - break point When the simulator reaches a break point that it is not cancelled out in the user's program, it breaks te execution of simulation. The simulator writes a message about the break point irrespective of the mode<br>of execution: step-wise mode or of execution:  $step-wise mode$ continous mode.
- (39) EQUAL assignement an operand's value to a result
- (40) NOP no operation In the step-wise mode of execution the simulator writes only a message that it reached the NOP instruction and reassigns ali condition flags to zero.

Instructions are **orthogonal** which means that the user can use the same instruction with dlfferent data types. For example: once with a byte, some other time with a longword.

Internal types of data, which are longer than one bit, we can **address** also in **index mode**  and **indirect (deferred mode);**  for example: **ADD (W3), W4(W6), W3**.

In such cases the value of **indirectly addressed internal variablo** tells the simulator on whioh internal datum (variable) the instruction will be actually executed, or in **index mode of addressing,** (indexed variable is within round brackets) a sum of both internal variables' values gives index **(addreaa)** of actual internal datum.

#### 1.3 Representation of a user's program **execution**

You can repeatedly execute the simulation of yours program as many times as you like. Every time you can choose one mode from the following **modes of execution:** 

- (a) more cycles,
- (b) single cycle,
- (c) 3tep-wise mode,
- (d) continous mode,
- (e) with break point(s) or
- (f) without break point(s).

Some modes of execution are compatible with others. The user can, for example, execute the simulation in step-wise mode, with break points and has more cycles. One cycle is one iteration of the user's program execution.

The key **RUN** (Figure 6) enables **a commencement or a continuation** of user's program execution.

The **3tep-wi3e mode of execution** enables the user's program execution step by step, one instruction after another. For particular instructions a message is written on the screen. The message contains rudimentary informations: which instruction is executed.

operand names **and** values and values of conditional flags **(Negative, Zero, oVerflov** and **Carry**).

The simulation can start with the following default modes of execution: a single cycle, continous mode and with break points! If the user does not choose the step-wise mode then the entire user's program is executed at least once (depended on the number of cycles iterations of execution!) without the simulator writing out any message, except if there is a run time error or a break point instruction or a jump instruction!

> **STEP NlSE I No Nuibtr Qt cvdti I 1 Citcution tit i I 300 t i (of oni [ycli I) fog** of the file ! The program is **READY** for execution !

If you wish HARD COPY of the screen press <BHIFT><PrtSc> !

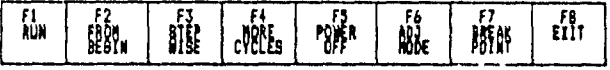

Fig. 6: A fundamental menu of simi lation.

The user selects either the step-wise mode or the oposite continous mode, with the key **STKP WISE** (Figure 6). Ihfi gtep-vise **mads** and *ih&*  contingus **mcds** are mutually exclusive. A new state is oposite to a previous state. At commencement of execution **the default state** is the continous mode, so if the user wishes step-wise mode, he must press the key **STEP VISE**  (Figure 6).

The key MORE CYCLES permits to inscribe the value of the number of cycles (Figure 7).

> **Kunber of cycles i 5** It must be positive and less than 32001 !

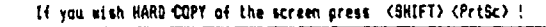

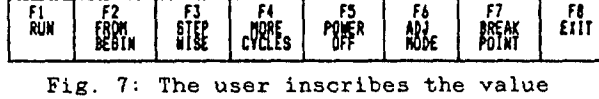

of the number of cycles.

The user can cancel out all of the used **break polnts** or Just some of them, or gives them active status, if he chooses a menu of break points (the key BREAK POINT), which is shown on Figure 8.

**BREAK - POINTS 8P5** *m* **BPlO BPJO BP23** 

**COIOR Man i Briik-point i i KOT CMCELED ! Briik-poin t i i UNCELEO I** 

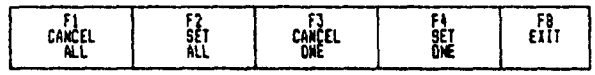

Fig. 8: A menu of break points.

If break point (BP) is cancelled out, then the execution of simulation is not broken!

Before executing an instruction, the simulator verifies if the neccessary operands have values. If they do not have, the simulator calls the user's attention to this fact. The user can choose either to inscribe an initial value to a datum or to confirm a simulation's proposal to assign a zero value to that datum.

The simulation enables ali inscriptions of digits (numerical data) in:

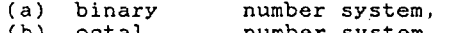

- (b) octal nurnber system, (c) decimal number system and
- (d) hexadecimal number system.

The user indicates the desired number system by inscribing the first character: B, O or H for binary, octal or hexadecimal number system. For decimal number system he does not inscribe any letter before digits!

During the inscription of an integer number, the simulator ignores the prohibited characters. For example: letters that do not have sense for the selected number system, or letters the values of which are larger than the basis of the number system decremented by one. Likewise, the simulator reports an error if the numerical value exceeds the allowed integer interval of datum's data type (a bit, a byte, a word or a longword).

During execution selected modes of exec user can make hard-copy **ADJUST MODE** that perm adjustment of used data select different modes of execution, cancel out or not cancel out break point(s) and, if he wishes, he can terminate function is enabled by always brings us into the previous menu. (depending on the ution and menues) the of the screen, use its an overview and and function blocks, the simulation. This the key **EXIT**, <u>that</u>

The simulation permits the user to repeatedly execute different user's programs or combinations of the same user's program with different declaration modules.

#### 2 **An instance of step-vise execution of simple user'**a **program**

Figure 9 shows an example of step-wise execution of a simple user's program, the source mnemonic form of which was presented on Figure 2a. We cut off the fundamental menu (presented on Figure 6) in order to spare space. Each message is written above this menu. Temporal order of messages is from top to the bottom of a paper.

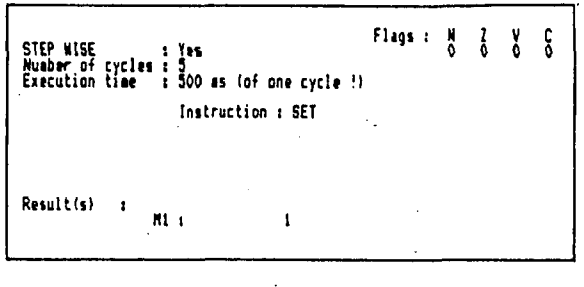

**STEP KISE 1 In Nutttr af tycl»i i S £xicution tiai i 900 i i laf ont cycl> ! ) Instruction t RESET Rliultl!) i 112 i 0 Fligi : N 0 1 1 v 0 C 0**  The execution of the program is breaked at BPS ! **STEP KISE 1 rei Nutbtr of cycltt i S EnKution tl u : SOC •( (o) oni cycli ! 1 Initroction i ACD Operand(s)** : **CBI2 1 12 CB328 1 32 fltiultd) : BI ! 44**  STEP WISE<br>Muaber of cycles : 3<br>Execution time : 1 300 <mark>as (of one cycle !)</mark><br>-**Initructiod i GUB**  Operand(s) : **an 1 H475 cm 1 8214 Riiultit) : HUA** 11259 STEP WISE 1 Yes<br>Number of cycles 1 3<br>Execution time 1 300 <mark>as (of one c</mark>ycle !} **Initruction i MJL**  Operand(s) :<br>**CL323 :**<br>CL818 : **CL323 1 ?3flS73 CL818 1 8IB00OOO0 Riiuitdl : L234 1 2I474BU47 STEP KISE 1 Vil Nuiber of cvdi i t 5 Eifcution tl u 1 300 is lof oni cycli 11 Initruction ! < Opirind(i) : «17 Resultis) :**<br>**W17 :** 17 **STEP mSE 1 Tli KuibK of crdi i 13 . Eiicution ti M t 300 i i (of oni cyclt !1 Initruction i DIV Opirtnddl 1 CMllI : 111 0(71 1 .71 Result(s) WIZ(WIZ) 1 1 1 1 1 1 FUgi ! » 0 I 0 v 0 C 0 FUgi 1 » 0 1 0 v 0 C 0 Flags 1 H c c c c c c c c c FUgi ! » 0 1 0 v 0 C 0 Flags : N 1 y 6 1 -> »61 ) »20 1 40 (rniindirl** 

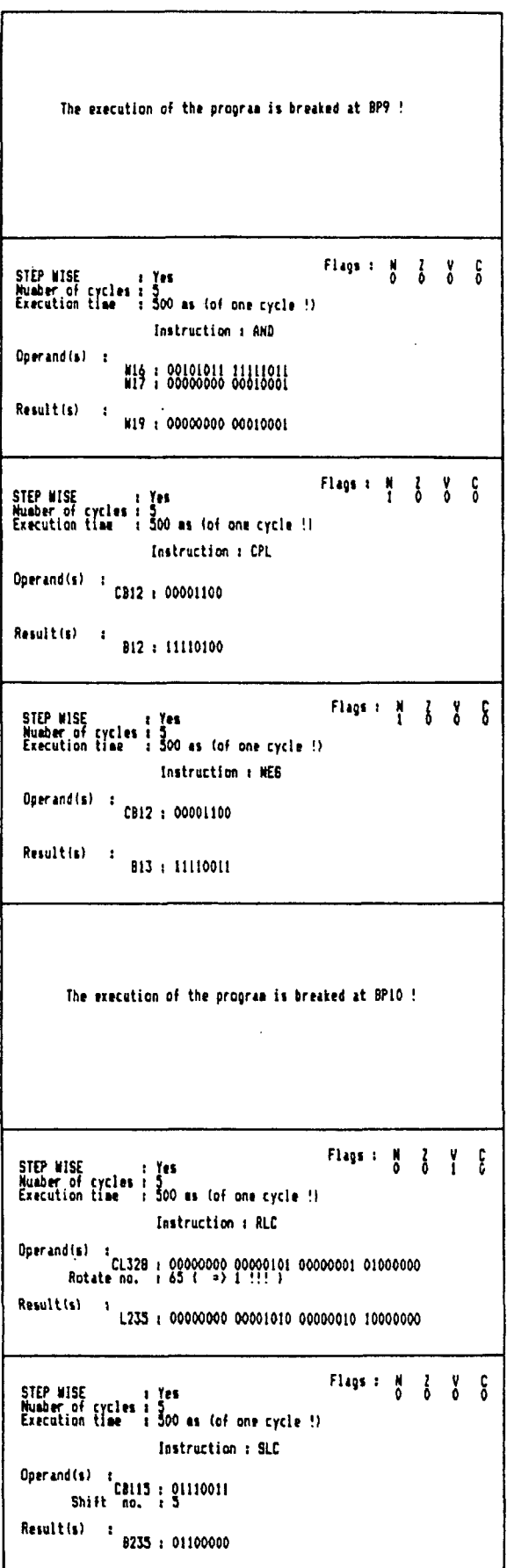

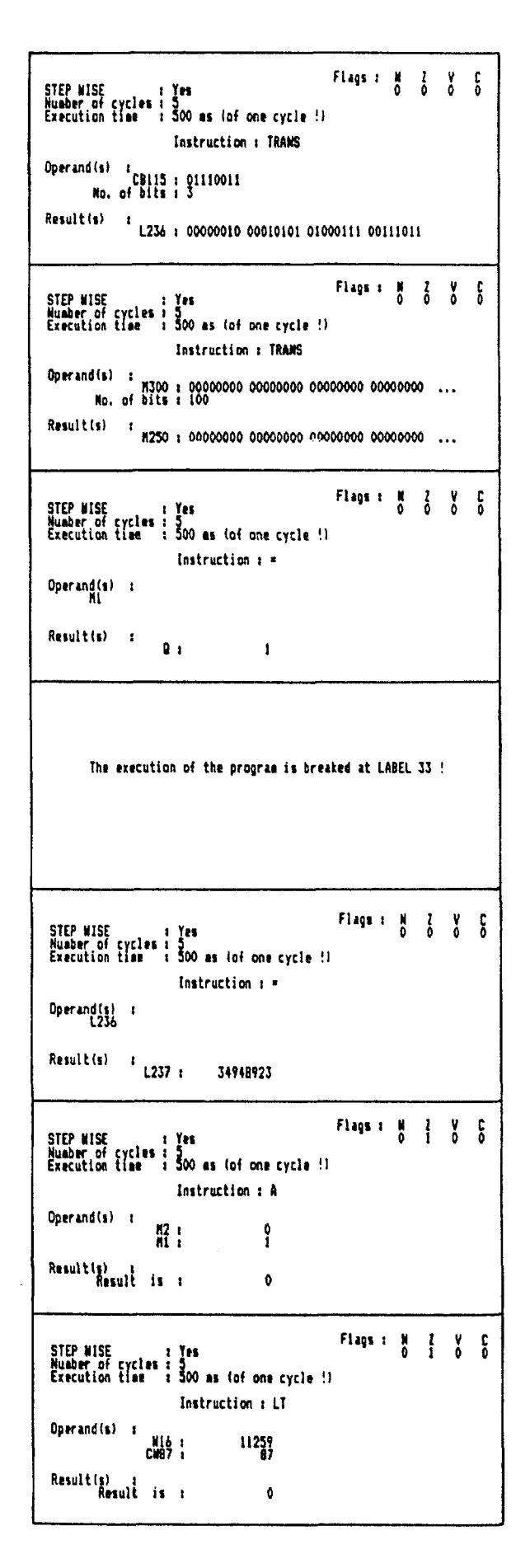

 $\ddot{\phantom{a}}$ 

22

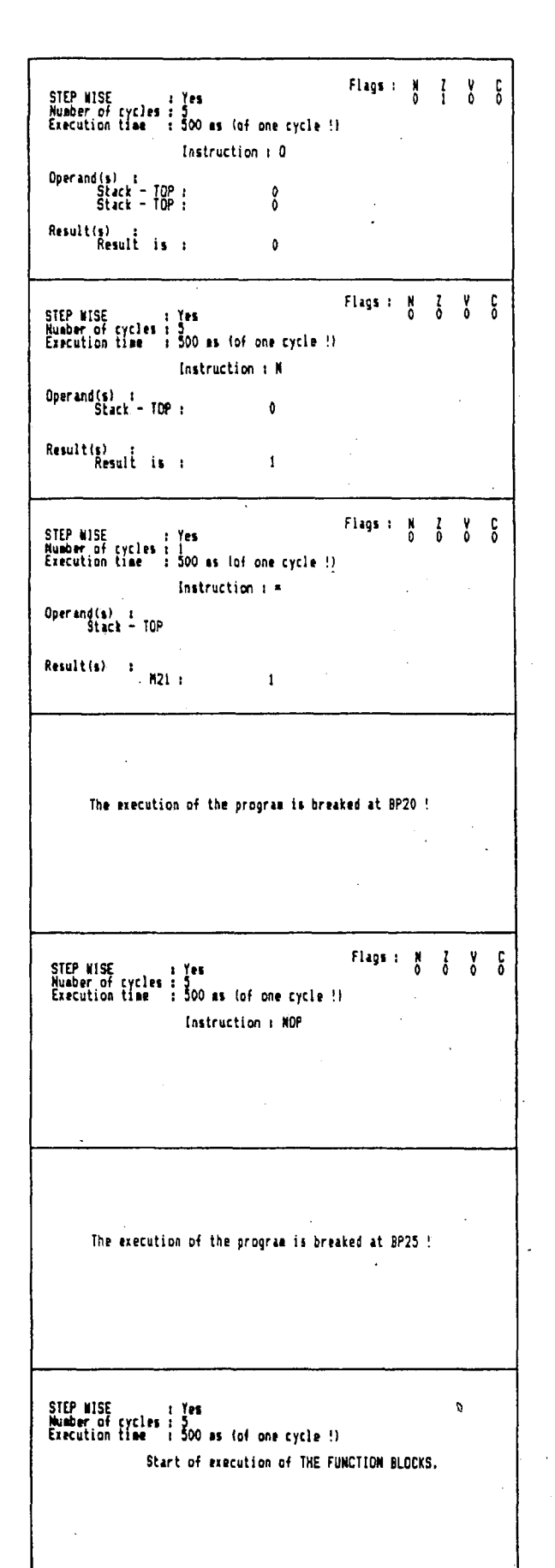

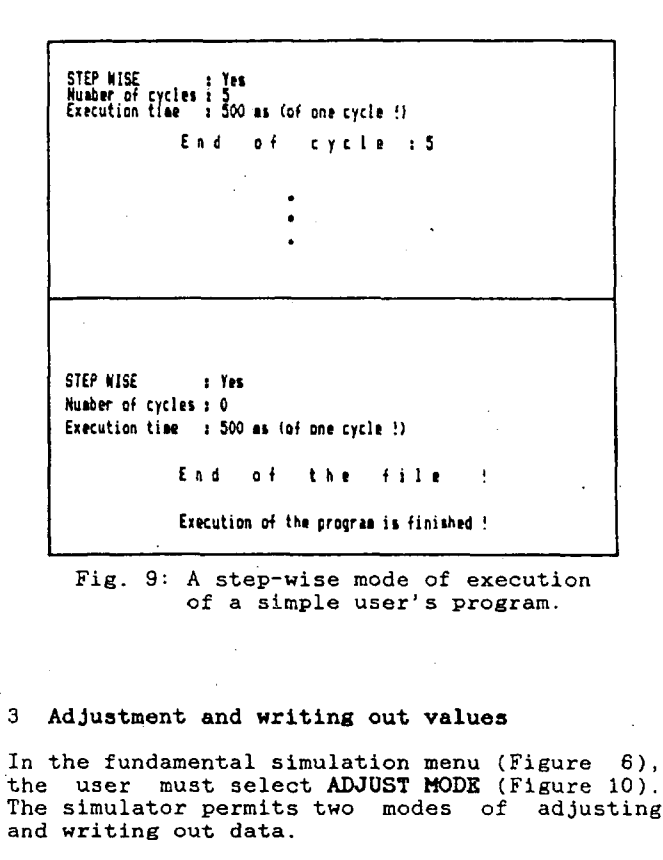

If you wish HARD COPY of the screen press (SHIFT) (PrtSc) !

| cipin<br>View | erde<br>View | DRŪF<br>'OR | PRÌNT<br>ALL. | ADJ.<br>itor | STÁĞLE<br>Change |  |
|---------------|--------------|-------------|---------------|--------------|------------------|--|
|---------------|--------------|-------------|---------------|--------------|------------------|--|

Fig. 10: A menu of ADJUST MODE.

The first mode is directed to a particular<br>datum or function block and so we call it<br>SINGLE CHANGE (Figure 11). The second mode is<br>directed to all values of the same type of data - ADJUST EDITOR (Figure 12).

If you wish HARD. COPY of the screen press <BHIFT> <PrtSc> !

outPut ۴)<br>Elli SYSTEM. **CONSTANT** INTÉRNAL<br>Variable<br>Counter INPUT VARIABLE<br>Rebister **HONOSTABLE** TIMER DRUM<sup>\*</sup> TEXT Fig. 11: A menu of SINGLE CHANGE.  $\frac{1}{1}$  $2^{Radix}3^8$ Constant Mord  $\ddot{\mathbf{a}}$  $\blacksquare$  $\overline{1}$  $\ddot{\phantom{a}}$  $\ddot{\phantom{a}}$ 000021 000107 016207 000127 10<br>11<br>12 000157 You can use keys on the Museric Keypad! Helpī press (ALt) H  $\frac{1}{2}$ <br> $\frac{1}{10}$ <br> $\frac{1}{10}$ <br> $\frac{1}{10}$ - FB<br>Elit  $\mathfrak{r}$ ji ŴЕ PARE<br>BOTTOM CHAN **VALUE** DOM N **ROTTOR RTGHT** LINE ?

Fig. 12: A menu of ADJUST EDITOR.

The way of selection is identical for both modes, because it runs through similar menues. The user selection starts on menu of types of data (Figure 13a). There are constants,<br>internal data, system data, input and ouput The user chooses between a bit, a byte, data. a word and a longword in the next menu of data types (Figure 13b). The user can choose all data types for any selected type of data except a bit for constants, because the simulator does not have a constant bit!

23

If you wish HARD COPY of the screen press (SHIFT) (PrtSc) !

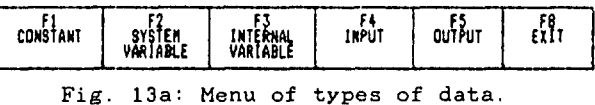

If you wish HARD COPY of the screen press (SHIFT) (PrtSc) !

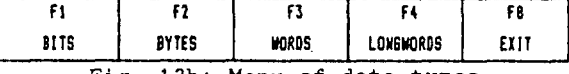

Fig. 13b: Menu of data types.

3.1 Adjustment and writing out values<br>function blocks' data of

The menu SINGLE CHANGE (Figure 11) enables adjustment and writing out values of function blocks' data.

After selecting the type of a function block, the user inscribes its successive number and<br>then, if it actually exists, the simulator<br>draws its picture on the screen. The simulator draws its picture on the screen. The simulator<br>then writes important information about it:<br>type of function block, its successive number,<br>names and values of its input and output bits<br>and current values of its typical vari actions he can use (Figures 14a, 14b, 14c, 14d, 14e and 14f).

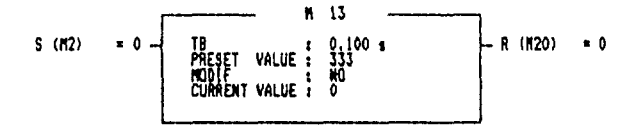

If you wish HARD COPY of the screen press (SHIFT) (PrtSc) !

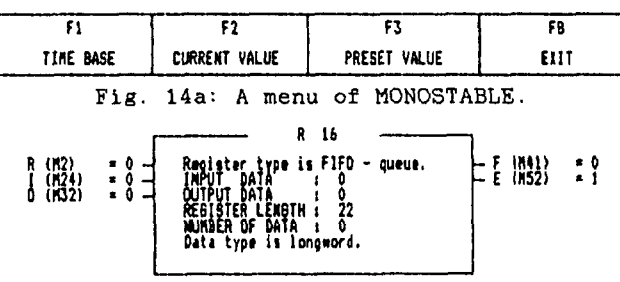

If you wish HARD COPY of the screen press (SHIFT) (PrtSc) !

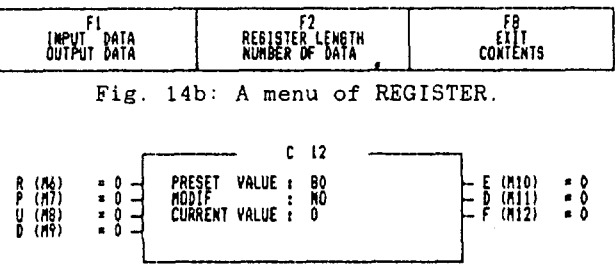

If you wish HARD COPY of the screen press (SHIFT) (PrtSc) !

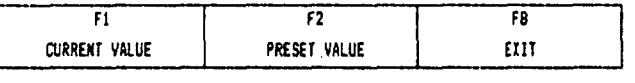

Fig. 14c: A menu of COUNTER.

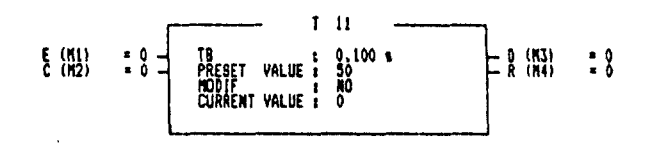

If you wish HARD COPY of the screen press (SHIFT) (PrtSc) !

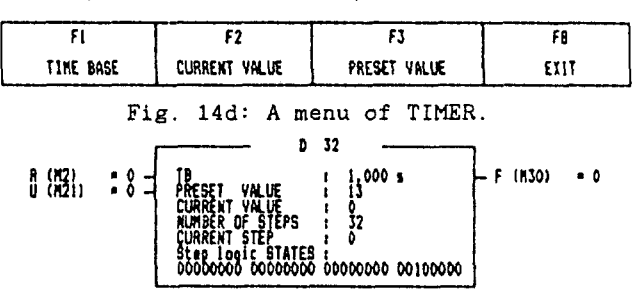

If you wish HARD COPY of the screen press (SHIFT) (PrtSc) !

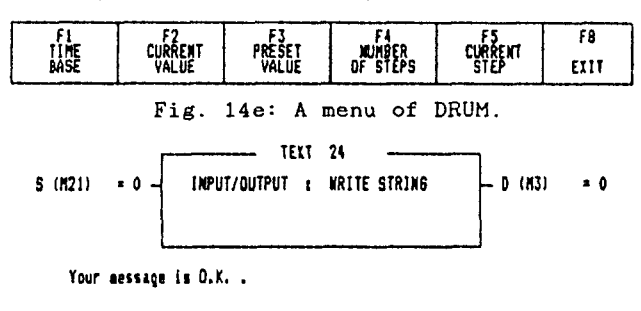

If you wish HARD COPY of the screen press (SHIFT) (PrtSc) !

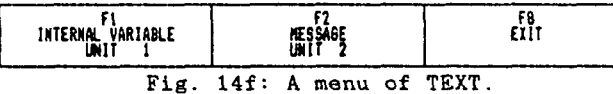

3.2 Adjustment and writing out values of data

'As mentioned above, the user can adjust and write out values of data in two places in our simulation.

## 3.3 SINGLE CHANGE

After selecting type of data and its data type, the user inscribes its successive number in<br>menu SINGLE CHANGE. If the entered name is<br>correct in the context of Figure 5 and has a value, then the simulator writes out its value in binary, octal, decimal and hexadecimal<br>number system. Now, the user can adjust the value or return to the menu of data types. An instance of choosing and adjusting of a datum CW200 in menu SINGLE CHANGE is shown on fugures 15a and 15b.

Constant Nord NUMBER : 200\_

It aust be greater than -1 and less than 1000 !

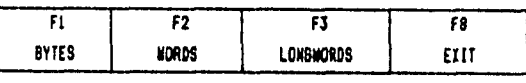

Fig. 15a: Choosing a datum.

 $24$ 

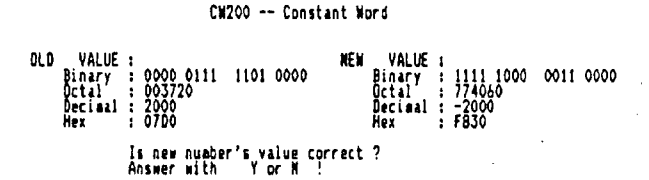

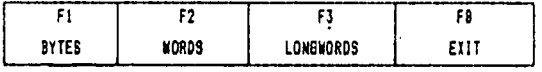

Fig. 15b: Adjusting the same datum.

### 3.3.1 ADJUST EDITOR

ADJUST EDITOR is a screen editor that enables overlooking of all values of a selected type of data. We can not usually write all the values on a screen at the same time. We can see those<br>values which are not momentary on the screen by moving the window through a table of values (we called it a file sometimes). Function keys of the menu of ADJUST EDITOR enable this moving  $(Figure 16)$ .

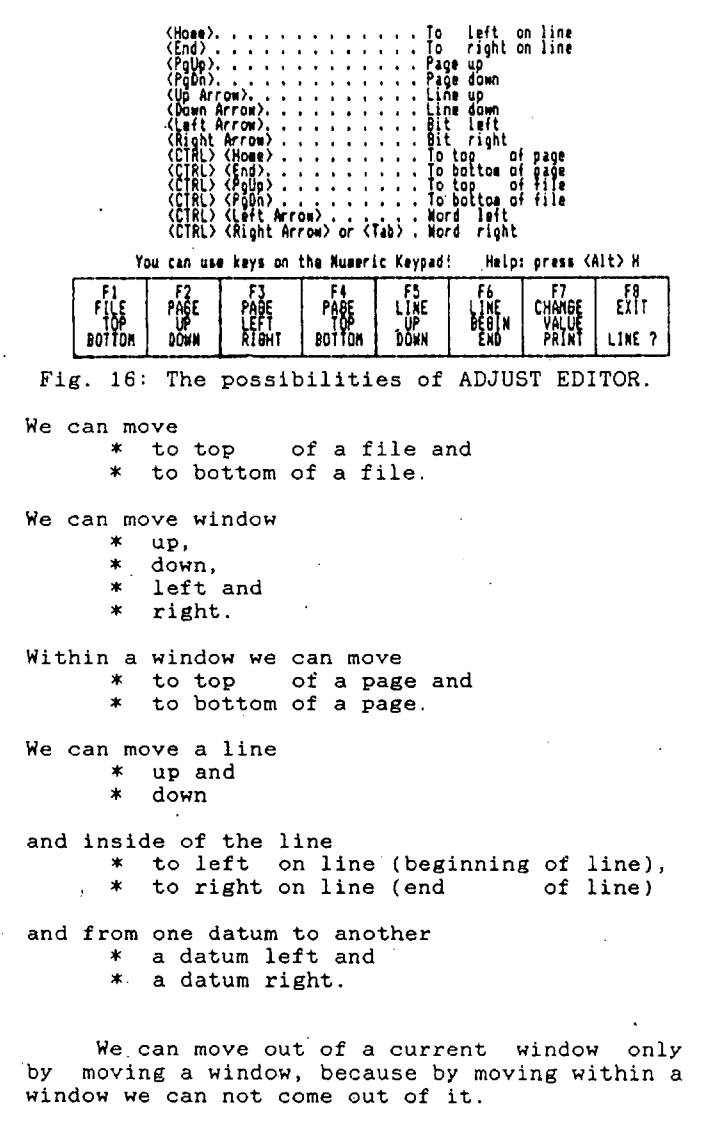

Such moving is often time-consuming and as **MA** wished to increase the efficincy of the ADJUST<br>EDITOR, we added the above described<br>possibilities still another one: the movement to a datum required by the user (the key LINE ? on Figure 16).

Besides these, function keys, we can also use the keypad's keys for the same purpose.

The key CHANGE VALUE permits adjustment of<br>values and the key FRINT enables writing out<br>all values of the selected type of data,<br>clearly arranged on the printer.

#### 4 Conclusion

The presented simulation packet is written in<br>the programming language Turbo Pascal. The<br>user can execute it on all personal computers IBM XT/AT type, or compatible, equiped with an operating system MSDOS.

The simulation packet is a composition of twelve independent programs, which are<br>connected with standard procedure Execute. The number of source program lines exceeds 50000, the object code is more than 360k bytes of lenght.

The SIMULATOR is an integral part of the user's<br>development tools. Consequently, the entire project offers the special purpose environments to the users.

#### 5 References:

The industrial  $\star$ microcomputer controller's architecture (in slovene), Metalna Maribor, 1987,

V. Zumer et al., Workstation for<br>software development, Technical report  $V_{\rm{eff}}$  $-$  in slovene, 1986

- Zumer et al.,  $\mathbf{v}$ Workstation for software development, Technical report - in slovene, 1987
- \* Programmable Controllers SIMATIC S5 (different variants), SIMENS, 1984
- Controllers \* Programmable **TSX** (different variants), Telemecanique, 1986
- R.E Fairley, Software Engineering Concepts, McGraw-Hill Book Company, 1985
- \* VAX Architecture Handbook, Digital Equipment Corporation, 1981